## **Instrukcja dla Komorników Sądowych po zawarciu umowy z KRD BIG S.A.**

Logowanie do systemu

Jak zalogować się do Panelu Klienta?

1. Po zarejestrowaniu w systemie KRD BIG S.A. umowy otrzymają Państwo na podany w umowie adres e-mail login, a na podany w umowie numer zaufany hasło, potrzebne do zalogowania w Panelu Klienta.

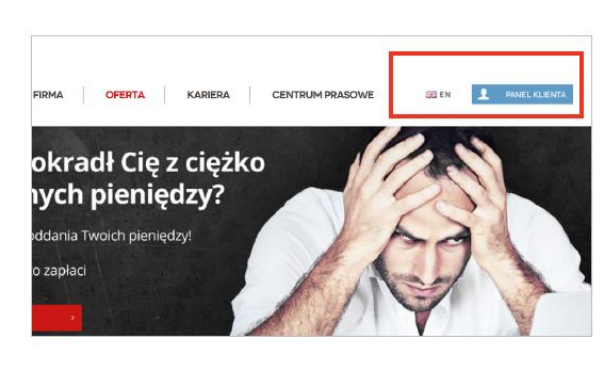

- 1. Wejdź na stronę www.krd.pl
- 2. Kliknij w przycisk "Panel Klienta"
- 3. Wybierz opcję "Dla biznesu"
- KRAJOWY OFERTA | KARIERA LOGOWANIE **DLA BIZNESL** NOWOŚĆ! WERYFIKATOR KRD
- 2. Podczas pierwszego logowania system wymusi zmianę hasła. Po jego zmianie prosimy o utworzenie loginu, który będzie służył do pobierania raportów za pomocą modułu KRD w systemach Currenda: Kancelaria Komornika czy Komornik SQL:

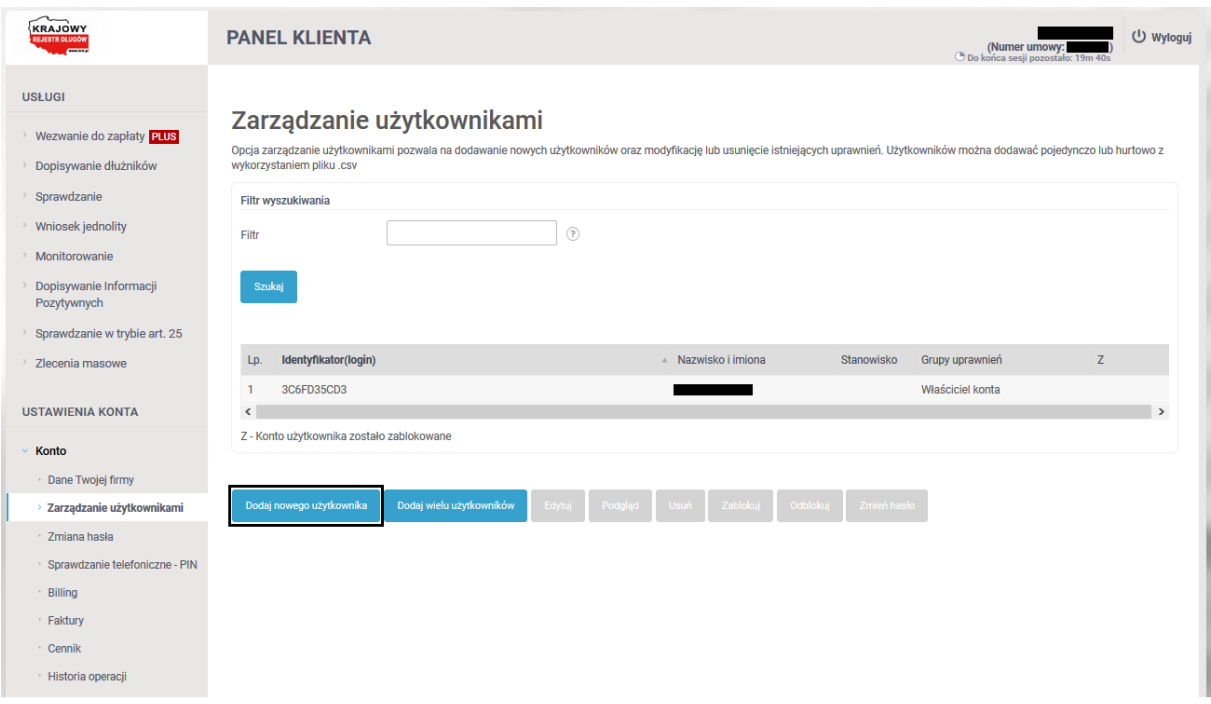

Po wybraniu "Dodaj nowego użytkownika", pojawi się okno, w którym należy wprowadzić w nazwie loginu przedrostek *CRA* wraz ze swoim numerem NIP, ustalić hasło i podać dane osobowe i adres email:

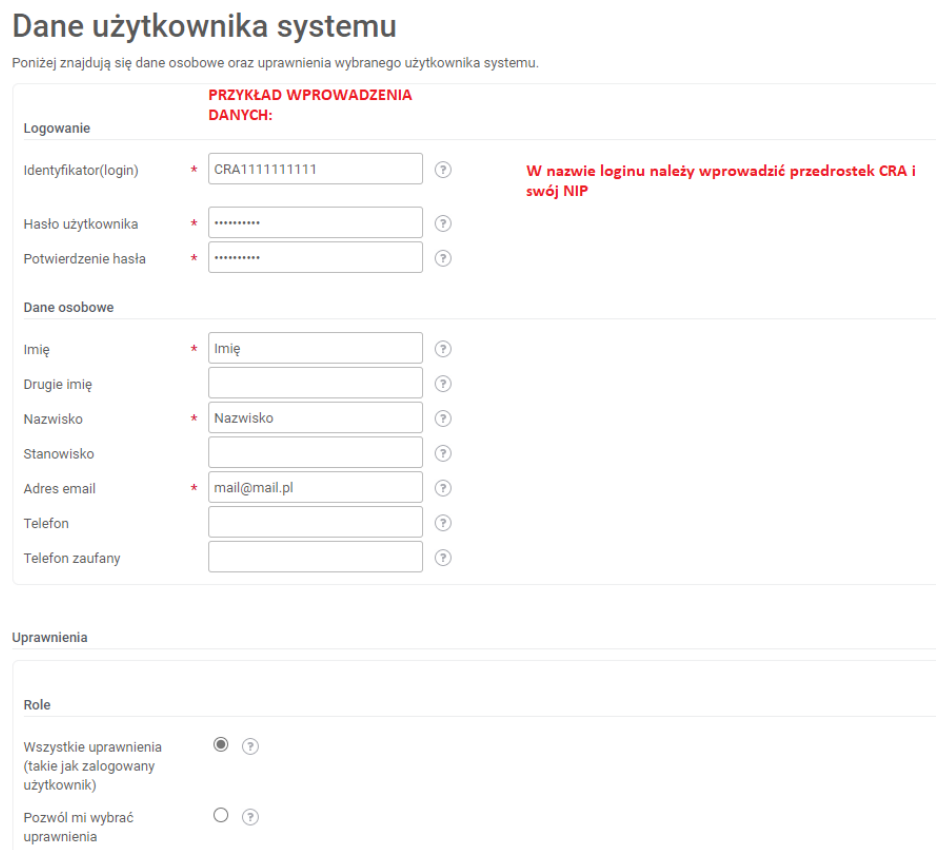

- 3. Po zakończeniu dodawania nowego użytkownika, utworzone dane (login i hasło) posłużą do zalogowania w module KRD w systemie Currenda: Kancelaria Komornika czy Komornik SQL, dzięki czemu będą mogli Państwo korzystać z usługi w zakresie pobrania informacji gospodarczych oraz rejestru zapytań w trybie art. 25 Ustawy o Udostępnianiu Informacji Gospodarczych.
- 4. W przypadku ewentualnych pytań prosimy o kontakt: [komornik@krd.pl](mailto:komornik@krd.pl) lub pod numerem 71 773 65 05.